# **django-fabric Documentation**

*Release 1.5.0*

**Rolf Erik Lekang**

July 18, 2015

#### Contents

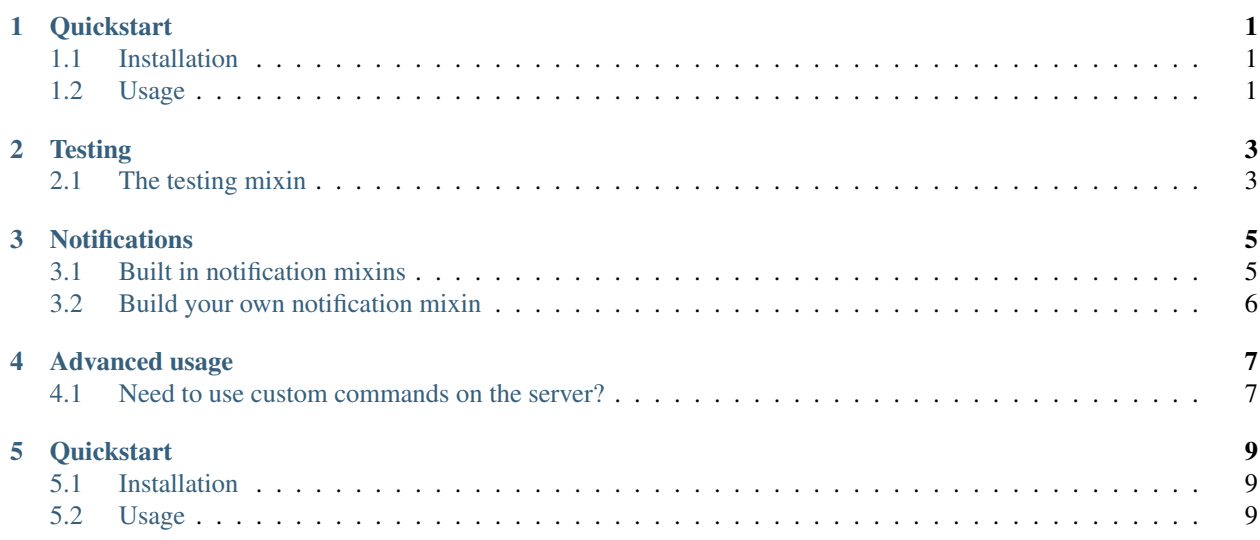

## **Quickstart**

<span id="page-4-0"></span>django-fabric is written to make writing fabfiles for django projects easier and faster. It contains the basic stuff one would expect from a django setup with git and virtualenv. The code expects the project to have a certain structure as seen below. It is possible to customize the activation of the virtualenvironment. .. code-block:

```
project-dir/
  venv/ # virtualenv
  project-package/
  manage.py
  fabfile.py
```
# <span id="page-4-1"></span>**1.1 Installation**

Run pip install django-fabric

## <span id="page-4-2"></span>**1.2 Usage**

There is two options to get get a basic setup, both will make you able to run fab deploy: prod and fab test.

#### **1.2.1 Init script**

There is a init script that will guide you through the generation of a basic fabfile that utilises django-fabric. Run it with the command .. code-block:

django-fabric-init

#### **1.2.2 Basic manual setup**

Create a fabfile.py in your project directory. You can see example of a fabfile below. If you run into problems with settings where fabric cannot locate settings add sys.path.append(os.path.dirname(\_file\_)) to your fabfile.

Here is an example of an fabfile .. code-block:

```
from fabric.decorators import task
from fabric.state import env
from django_fabric import App
env.user = 'web'
env.hosts = ['server1.example.com']
site = App(
   project_paths={
       'prod': '/var/www/example_site',
   },
   urls={
       'prod': 'http://example.com'
   },
   restart_command={
        'prod': 'restart prod'
   },
   project_package='example',
   test_settings='example.settings.test',
)
deploy = task(site.deploy)
test = task(site.test)
```
# **Testing**

<span id="page-6-0"></span>We all get a little nervous the first time we run a deploy script on production. Well, don't do it without proper testing first. django-fabric is used as deployment tool in several organisations. However, you should feel a lot more safe that you configured it correctly if you test it first.

One way to test it is to run a deployment of a staging environment before you deploy to your production environment.

# <span id="page-6-1"></span>**2.1 The testing mixin**

There is one way to do a no-operation run of the deployment, wich mean that every command that will be ran on your servers will be printed instead. This will give you a way to visually confirm the shell commands before running them on a server. The example below shows how to use the mixin.

```
from fabric.contrib import django
from django_fabric import App
from django_fabric.test_helpers import TestMixin
class TestApp(TestMixin, App):
   project_package = 'package'
   project_paths = {
        'prod': 'path-to-prod'
    }
    restart_command = {
        'prod': 'restart prod'
    }
```
## **Notifications**

<span id="page-8-2"></span><span id="page-8-0"></span>It is always great to notify your team that you are deploying. django-fabric makes it easy to do that automatically.

# <span id="page-8-1"></span>**3.1 Built in notification mixins**

There are some built in mixins. To use them add them to your class in your fabfile and make sure you add the attributes necessary. They should have defaults for values that are not used to authenticate you with the given service.

```
class django_fabric.notifications.IrcNotifyMixin
```
A mixin that notifies given channels on irc.

**SERVER**

```
Default: 'irc.freenode.org'
          The irc server you want to connect to.
     PORT
     Default: 6667
          The port of the irc server.
     NICK
     Default: 'django-fabric'
          The nick that should appear on irc when the notification is sent.
     ROOMS
     Default: []
          List of rooms to notify, should be a list of strings.
     TIMEOUT
     Default: 25
          The time in seconds before the irc connection times out.
class django_fabric.notifications.SlackNotifyMixin
     A mixin that notifies a channel on the Slack. Requires to set the attribute URL.
     CHANNEL
     Default: '#general'
          The channel to post the notification in.
     NICK
     Default: 'django-fabric'
```
The nick that should appear in Slack when the notification is sent.

#### **URL**

The Slack POST URL. Can be found at [slack.com/services/new/incoming-webhook.](http://slack.com/services/new/incoming-webhook)

<span id="page-9-1"></span>class django\_fabric.notifications.**HipChatNotifyMixin**

A mixin that notifies a room on [HipChat.](http://hipchat.com/) Requires to set the attribute ROOM and HIPCHAT\_TOKEN.

**ROOM**

The room to post the notification in.

**NOTIFY**

#### **Default: False**

Whether or not this message should trigger a notification for people in the room (change the tab color, play a sound, etc).

**COLOR**

```
Default: 'yellow'
```
Background color for message. Valid values: yellow, red, green, purple, gray, random

# <span id="page-9-0"></span>**3.2 Build your own notification mixin**

If we do not support your chat service, bot or whatever you want to notify it should not be a problem. It is pretty easy to create your own notification mixin. Just create a class that inherit from the Notifier class and overwrite the methods you need to customize. Remember you must at least override send\_notification. If you think your notification mixin can be useful for others a pull-request is appreciated.

class django\_fabric.notifications.**Notifier**

#### **notification\_message\_context(self, instance):**

Provides the context used in pre\_deploy\_notify() and post\_deploy\_notify().

#### **pre\_deploy\_notify(self, instance):**

The method that sends notification before deployment. This should generate the message and call send\_notification.

#### **post\_deploy\_notify(self, instance):**

The method that sends notification after deployment. This should generate the message and call send notification.

#### **send\_notification(self, message):**

This method actually sends the notification. The logic that talks to the service should be put here. This method needs to be implemented in the subclass or it will raise a NotImplementedError.

#### **Advanced usage**

<span id="page-10-0"></span>To be able to use different mixins or override som methods in the App class it is necessary to subclass it. If you use this approach in your fabfile it is possible to move your values out of the init call as seen in the example below, if you want to.:

```
from fabric.decorators import task
from fabric.state import env
from django_fabric import App
env.user = 'web'
env.hosts = ['server1.example.com']
class Site(App):
   project_package = 'package'
   project_paths = {
        'prod': 'path-to-prod'
    }
    restart_command = {
        'prod': 'restart prod'
    }
site = Site()
deploy = task(site.deploy)
test = task(site.test)
```
## <span id="page-10-1"></span>**4.1 Need to use custom commands on the server?**

Need to su to a specific user or something similar. No problem! Just override the method App.run(command), but there are a few things to remember.

- Add with quiet (): context manager around your code if you want to hide the output from fabric and only show the output from django-fabric.
- Return the fabric run command. This is used to determine the output of the command several places.

## **Quickstart**

<span id="page-12-0"></span>django-fabric is written to make writing fabfiles for django projects easier and faster. It contains the basic stuff one would expect from a django setup with git and virtualenv. The code expects the project to have a certain structure as seen below. It is possible to customize the activation of the virtualenvironment. .. code-block:

```
project-dir/
  venv/ # virtualenv
  project-package/
  manage.py
  fabfile.py
```
# <span id="page-12-1"></span>**5.1 Installation**

Run pip install django-fabric

## <span id="page-12-2"></span>**5.2 Usage**

There is two options to get get a basic setup, both will make you able to run fab deploy: prod and fab test.

#### **5.2.1 Init script**

There is a init script that will guide you through the generation of a basic fabfile that utilises django-fabric. Run it with the command .. code-block:

django-fabric-init

#### **5.2.2 Basic manual setup**

Create a fabfile.py in your project directory. You can see example of a fabfile below. If you run into problems with settings where fabric cannot locate settings add sys.path.append(os.path.dirname(\_file\_)) to your fabfile.

Here is an example of an fabfile .. code-block:

```
from fabric.decorators import task
from fabric.state import env
from django_fabric import App
env.user = 'web'
env.hosts = ['server1.example.com']
site = App(
   project_paths={
       'prod': '/var/www/example_site',
   },
   urls={
       'prod': 'http://example.com'
   },
   restart_command={
        'prod': 'restart prod'
   },
   project_package='example',
   test_settings='example.settings.test',
)
deploy = task(site.deploy)
test = task(site.test)
```
# C

CHANNEL (django\_fabric.notifications.SlackNotifyMixin URL (django\_fabric.notifications.SlackNotifyMixin atattribute), [5](#page-8-2) tribute), [5](#page-8-2)

U

COLOR (django\_fabric.notifications.HipChatNotifyMixin attribute), [6](#page-9-1)

# H

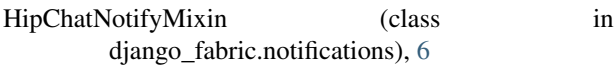

# I

IrcNotifyMixin (class in django\_fabric.notifications), [5](#page-8-2)

### N

NICK (django\_fabric.notifications.IrcNotifyMixin attribute), [5](#page-8-2)

NICK (django\_fabric.notifications.SlackNotifyMixin attribute), [5](#page-8-2)

Notifier (class in django\_fabric.notifications), [6](#page-9-1) NOTIFY (django\_fabric.notifications.HipChatNotifyMixin

attribute), [6](#page-9-1)

# P

PORT (django\_fabric.notifications.IrcNotifyMixin attribute), [5](#page-8-2)

# R

- ROOM (django\_fabric.notifications.HipChatNotifyMixin attribute), [6](#page-9-1)
- ROOMS (django\_fabric.notifications.IrcNotifyMixin attribute), [5](#page-8-2)

# S

SERVER (django\_fabric.notifications.IrcNotifyMixin attribute), [5](#page-8-2)

SlackNotifyMixin (class in django\_fabric.notifications), [5](#page-8-2)

# T

TIMEOUT (django\_fabric.notifications.IrcNotifyMixin attribute), [5](#page-8-2)